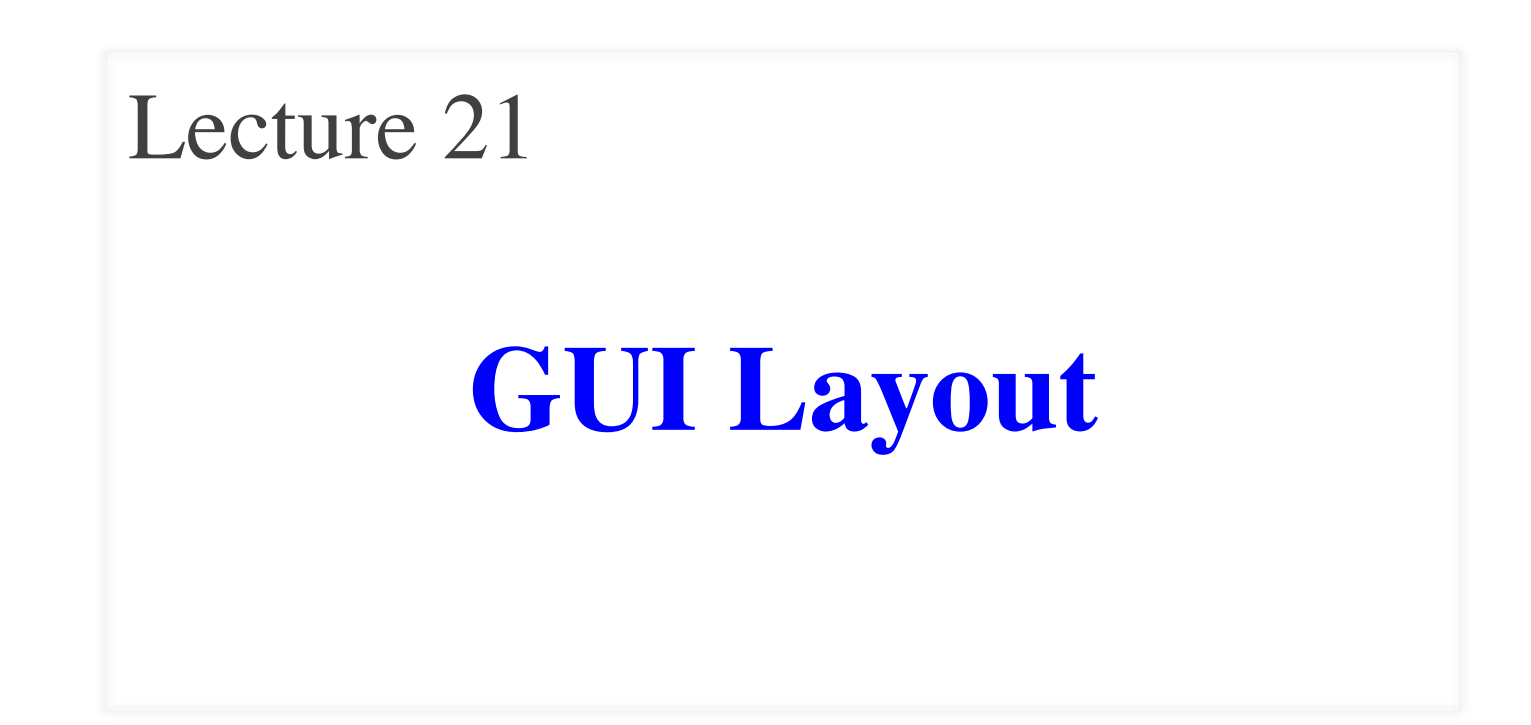

# **Announcements for This Lecture**

#### **Prelim II**

- Tonight in Olin 155
	- $\blacksquare$  7:30 9 pm
	- Will be graded tonight
	- Grades by tomorrow
- Make-up Thursday 4:30
	- For students that contacted me with prelim conflicts
	- Graded by the weekend
- Review slides are online

#### **Assignments**

- A6 due Thursday
	- Hopefully you have done all but Steganography
	- To be graded this weekend
- Assignment A7 posted Friday
	- Last assignment of semester
	- Sizeable project; longer than the previous ones
	- Will give you until Saturday after last day of classes

# **Announcements for This Lecture**

#### **Prelim II Assignments**

- Tonight in Olin 155  $\blacksquare$  7:30 – 9 pm Will be grade Grades by ton • Make-up Thur For students  $t$ me with preli<del>ked</del> Graded by the weekend • A6 due Thursday **Hopefully** you have done all hography ded this weekend A7 posted Friday  $\mu$  ment of semester  $project; longer than$ the previous ones Lot of demo code today! Slides are more pictoral Need to see demos for code • All will be posted online
	- Will give you until Saturday after last day of classes

• Review slides are online

#### **Review: Model-View-Controller Pattern**

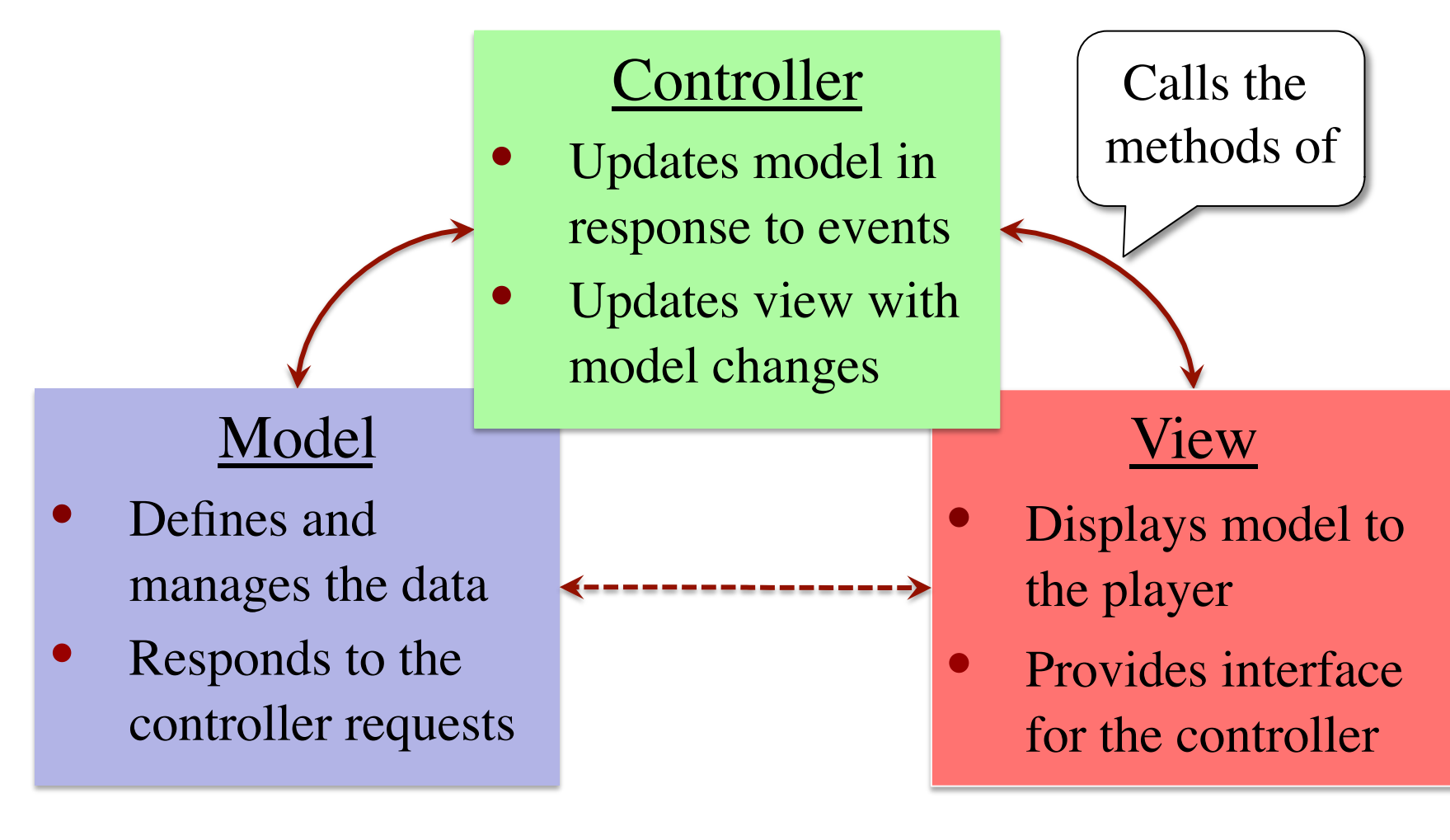

# **The Limitations of JFrame**

- JFrame is just a Window
	- $\blacksquare$  Can resize it
	- $\blacksquare$  Can close it
	- Not much else
- To do more, you need **GUI components**
	- $\blacksquare$  Items inside a JFrame
	- Ex: Buttons, Text Boxes
- Two main Java packages
	- java.awt: "old GUI"
	- javax.swing: "Swing GUI"

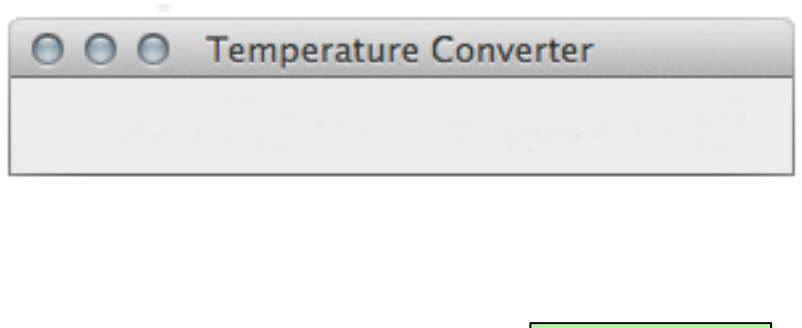

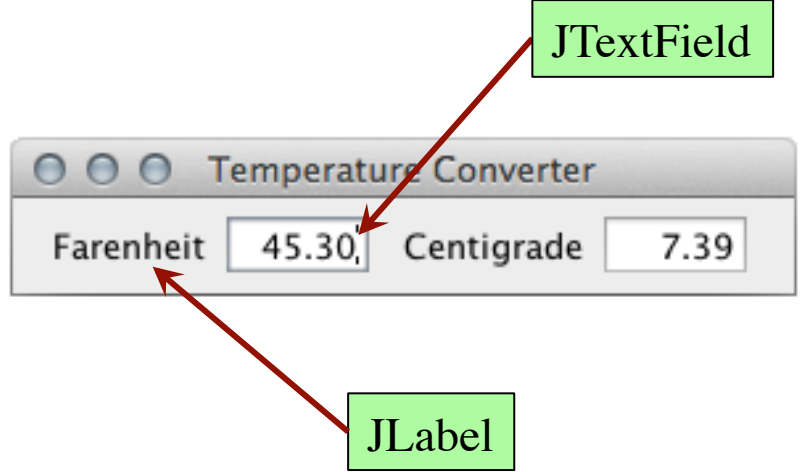

# **AWT vs. Swing**

#### **Abstract Window Toolkit**

#### • Uses the standard interface

- $\blacksquare$  Mac looks like Mac
- Windows like Windows
- Violates Java "portability"
	- **Demo**: AWTFile.java
- Very rarely used today
	- Handling input is messy
	- But superclass of Swing classes, so have to include

#### **Swing API**

- Codename that "stuck"
- Has pluggable look & feel
	- Mac can look like Windows
	- Default same on all platforms
	- Demo: SwingFile.java
- Now the default component collection in Java
	- Very easy to use
	- Programmers like uniformity

# **Swing Components**

- JButton: a pushbutton that can be clicked by mouse
- JCheckbox: can be on (true) or off (false)
- JComboBox: a popup menu of user choices
- JLabel: a text label
- JList: scrolling list of userchooseable items
- JScrollbar: a scroll bar
- JTextField: allows editing of a single line of text
- JTextArea: multiline region for displaying and editing text

JPanel: used for containing and grouping components

- JDialog: window used for user input
- JFrame: top-level window with frame and border

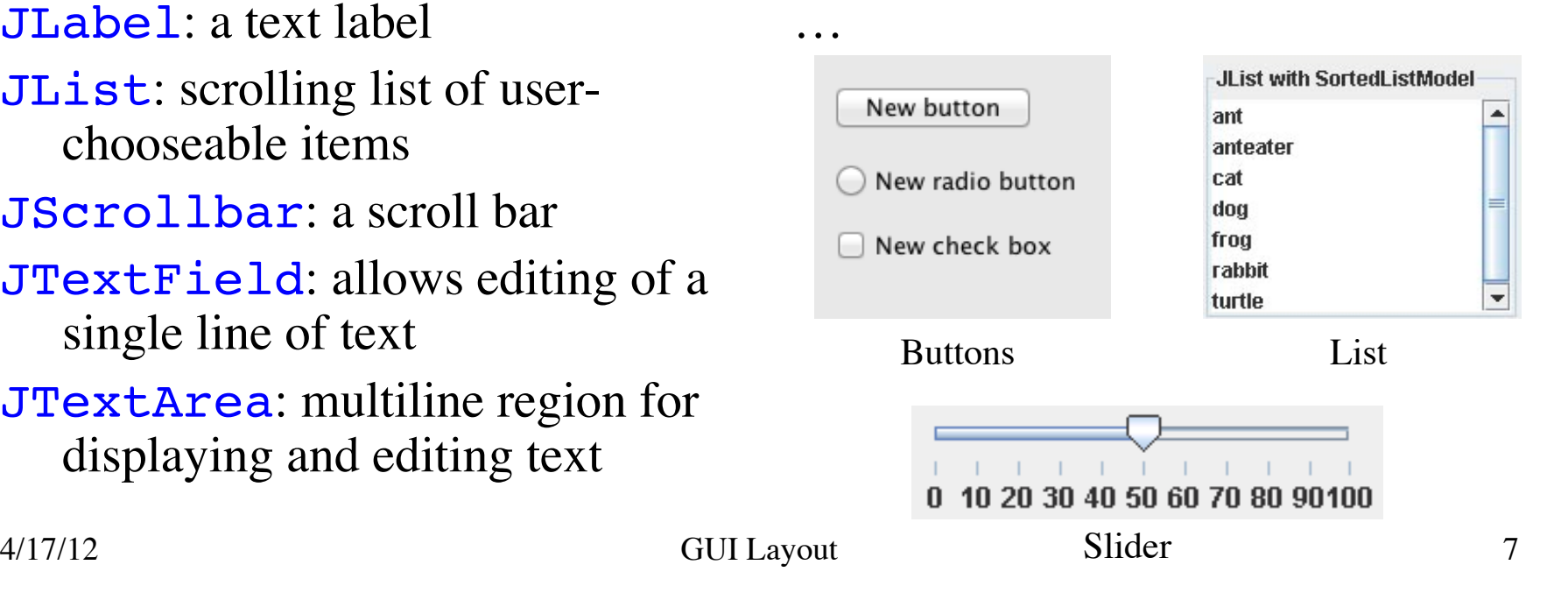

# **Main Challenges in GUI Applications**

#### **Layout**

- Arranging items the screen
	- Java has many components
	- But where do they go?
- **Challenge**: Resizing
	- Want components to "behave nicely" as you resize
	- Change size of components
	- Change padding in between
- LayoutManagers do both

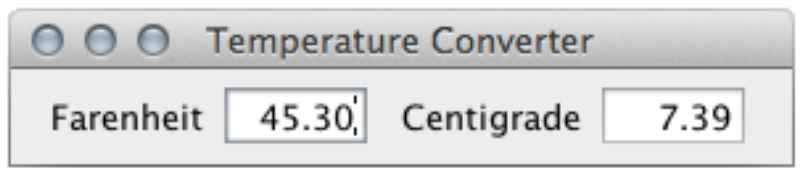

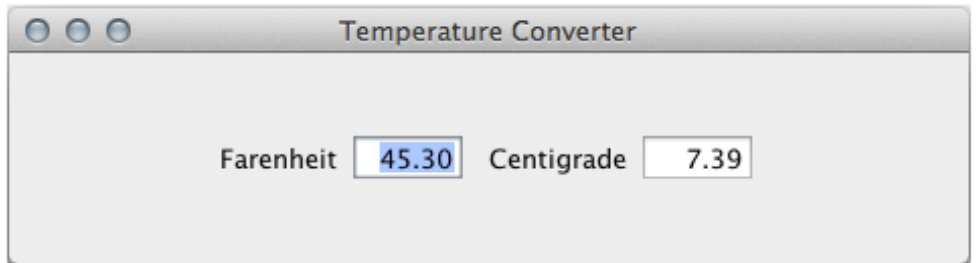

# **Main Challenges in GUI Applications**

# **Layout**

- Arranging items the screen
	- Java has many components
	- But where do they  $\text{go?}$
- **Challenge**: Resizing
	- Want components to "behave nicely" as you resize
	- Change size of components
	- Change padding in between
- LayoutManagers do both

# **Input Handling**

- Many types of input
	- button pushed
	- text typed
	- mouse clicked …
- Want app to react to input
	- Otherwise GUI looks pretty, but does nothing
- **Topic of next lecture**

# **Main Challenges in GUI Applications**

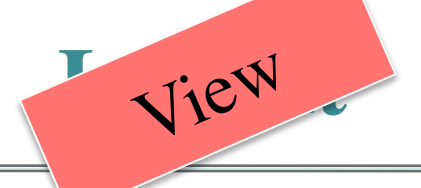

- Arranging items the screen
	- Java has many components
	- But where do they go?
- **Challenge**: Resizing
	- Want components to "behave nicely" as you resize
	- Change size of components
	- Change padding in between
- LayoutManagers do both

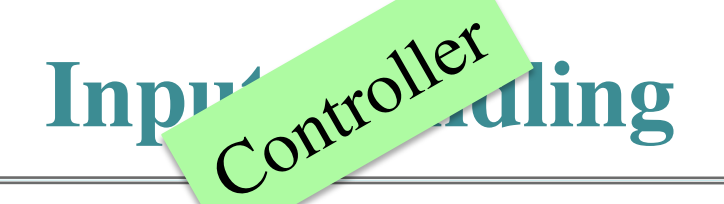

- Many types of input
	- button pushed
	- text typed
	- mouse clicked …
- Want app to react to input
	- Otherwise GUI looks pretty, but does nothing
- **Topic of next lecture**

# **Example: BorderLayout**

- Container has 5 directions
	- When add, specify direction
	- Ex: BorderLayout.CENTER
	- One component to a direction
- Resizing stretches components
	- **Sides stretch vertically**
	- Bottom/top stretch horizontally
	- Center stretches in both ways
- **Demo**: TestBorder.java

![](_page_10_Figure_10.jpeg)

#### **Adding Components to JFrames**

- Never add to JFrame directly.
	- getContentPane().add(...)
- getContentPane() provides double buffering
	- Draws components to image, then displays image
	- Faster way to redraw if window moves

![](_page_11_Figure_6.jpeg)

#### **Alternate Layouts: FlowLayout**

- Use a left-to-right "flow"
	- If one row fills, start on next row
	- Components "wrap" around
	- By default, components are centered in the container.
- Resizing affects layout only
	- **Components retain their size**
	- But the wrap may be affected
- **Demo**: TestFlow.java

![](_page_12_Picture_67.jpeg)

#### **Alternate Layouts: GridLayout**

- Uses a rectangular grid Specify no. of rows, columns Ex: new GridLayout(3,2); **Tries to fill each gridbox** ■ Leaves blanks if cannot
- Resizing affects components
	- **Stretched to equal size**
	- Cannot make different sizes
- **Demo**: TestGrid.java

![](_page_13_Figure_6.jpeg)

# **BoxLayout: Ideal for Nesting**

- BoxLayout
	- Arranges components in line
	- No wrap (like FlowLayout)
	- Either horizontal/vertical
- Box: JPanel w/ BoxLayout
	- $\blacksquare$  Box  $h1 = new$ Box(BoxLayout.Y\_AXIS);
	- **Makes layout quick**
- **Demo**: BoxGrouping.java

![](_page_14_Figure_9.jpeg)

- Nested boxes
	- Three vertical boxes
	- Inside horizontal box

# **Nesting Layouts**

- Want more interesting layouts
	- **Idea**: nest layouts in each other
	- Can get fine padding control
- Useful class: JPanel
	- Invisible component
	- Container for other components
	- Can take a LayoutManager
- **Demo**: PanelGrouping.java

![](_page_15_Picture_74.jpeg)

# **Designing GUIs in the Eclipse IDE**

![](_page_16_Picture_14.jpeg)

# **Designing GUIs in the Eclipse IDE**

- Integrated Development Environment
	- Editor for managing complex programs
	- **Often have debuggers**
	- DrJava is simple example
- Eclipse is THE Java IDE
	- Use in later classes
	- Defacto IDE in industry
- Has tools for visual GUI design
	- Layout code generated automatically

![](_page_17_Picture_10.jpeg)

## **Want to Learn More about GUIs**

- Design a GUI by modifying an existing one
	- There are a lot of details; hard to get them all right
	- Easier when you are cribbing from elsewhere
	- Look at Assignment A6 (and A7)
- Lots of support on the PLive CD (Chapter 17)
	- That chapter shows you code for everything
	- Get the code from the CD and compile it yourself
- **Next Time**: How to make them do something